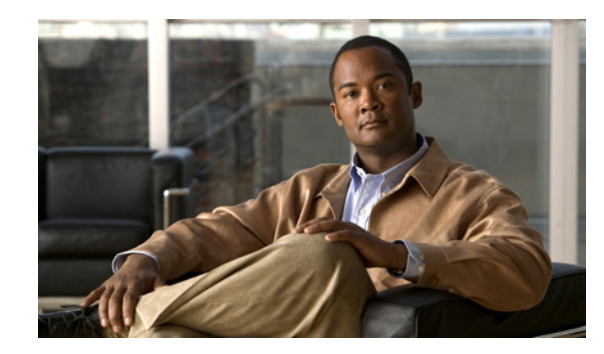

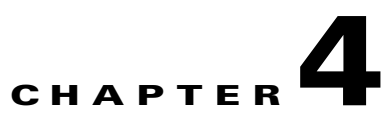

# **Deploying and Updating Cisco Unified Personal Communicator**

#### **December 2008**

- [How to Deploy the Application, page 4-1](#page-0-0)
- [Installing the Application, page 4-5](#page-4-0)
- **•** [Updating the Application, page 4-6](#page-5-0)
- **•** [Installation and Configuration of Headsets and Other Audio Devices, page 4-6](#page-5-1)
- **•** [Use of Third-Party Headsets with Cisco Unified Personal Communicator, page 4-7](#page-6-0)
- **[Information to Provide to Users, page 4-7](#page-6-1)**

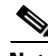

ı

**Note** Before deploying the application, be sure to complete the procedures in Chapter 2, "Configuring Required Servers for Cisco Unified Personal Communicator" and in Chapter 3, "Configuring Recommended Servers for Cisco Unified Personal Communicator."

# <span id="page-0-0"></span>**How to Deploy the Application**

- **•** [Installer Package Names, page 4-1](#page-0-1)
- **•** [Software Download Site, page 4-3](#page-2-0)
- **•** [Deploying the Application in a Mac OS Environment, page 4-4](#page-3-0)
- **•** [Deploying the Application and the Camera Drivers in a Microsoft Windows Environment, page 4-4](#page-3-1)

### <span id="page-0-1"></span>**Installer Package Names**

Г

ī

You can deploy Cisco Unified Personal Communicator by using these installer packages:

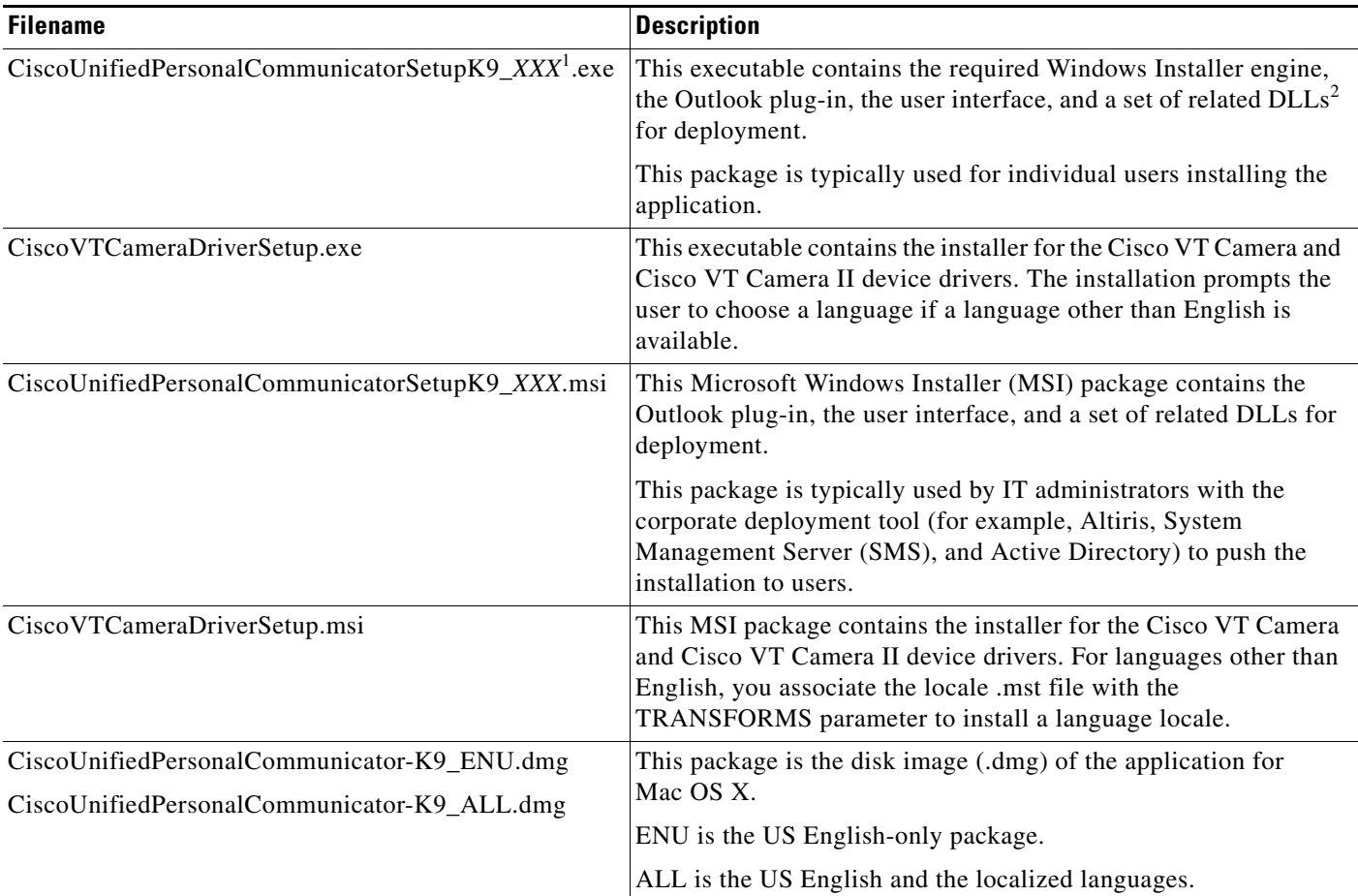

1. *XXX* = three-letter language locale.

2. DLLs = dynamic link libraries

### **Related Topics**

**•** [Localized Installer Packages and Three-Letter Language Locales, page 4-2](#page-1-0)

### <span id="page-1-0"></span>**Localized Installer Packages and Three-Letter Language Locales**

If you run the Windows non-ENU installer, the localized language and the US English language are installed. In this way, English is always available in case the configured language for the user is not available. Some log file information is in English, and Cisco TAC and other technicians can switch to English, if necessary, for troubleshooting.

For both the US English-only version and the internationalized version for the Mac OS, Cisco Unified Personal Communicator uses the operating system settings and rules to determine the correct language to present to the user at runtime. You must download and install the international version of Cisco Unified Personal Communicator to have both US English and localized languages. If you download and install the US-only version, only US English is available.

ן

П

I

 $\mathbf I$ 

ī

**Note** Localized software and documentation for Cisco Unified Personal Communicator is released after the English release. Check the Cisco website for updates.

Use the following table to determine which non-English locale to download:

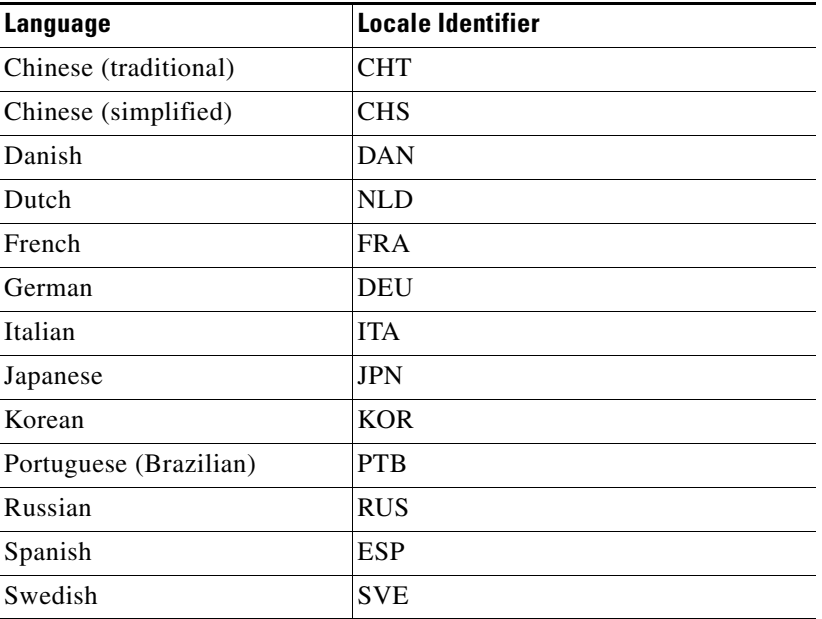

#### **Related Topics**

• [Software Download Site, page 4-3](#page-2-0)

### <span id="page-2-0"></span>**Software Download Site**

You must register for an account on Cisco.com to access the software download sit. On the download site, the installer packages are offered as .zip files. The .zip files contain all the files required to deploy the application and the camera drivers.

The software download site is at the following URL:

<http://www.cisco.com/public/sw-center/sw-voice.shtml>

#### **Related Topics**

- **•** [Installer Package Names, page 4-1](#page-0-1)
- **•** [Deploying the Application in a Mac OS Environment, page 4-4](#page-3-0)
- [Deploying the Application and the Camera Drivers in a Microsoft Windows Environment, page 4-4](#page-3-1)

1

### <span id="page-3-0"></span>**Deploying the Application in a Mac OS Environment**

#### **Procedure**

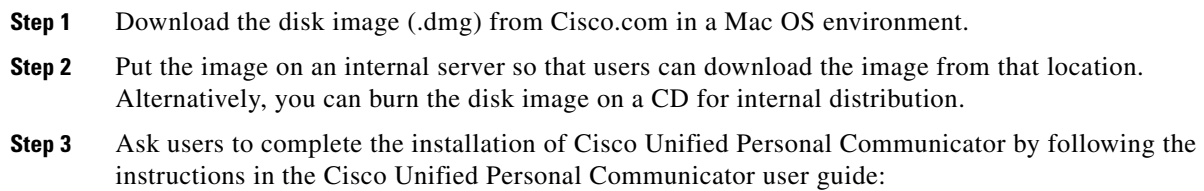

[http://www.cisco.com/en/US/products/ps6844/products\\_user\\_guide\\_list.html](http://www.cisco.com/en/US/products/ps6844/products_user_guide_list.html)

#### **Related Topics**

- [Installing the Application, page 4-5](#page-4-0)
- [Updating the Application, page 4-6](#page-5-0)
- [Information to Provide to Users, page 4-7](#page-6-1)

### <span id="page-3-1"></span>**Deploying the Application and the Camera Drivers in a Microsoft Windows Environment**

#### **Restriction**

Cisco Unified Personal Communicator does not support the *advertising* or *publishing* deployment in which users open an icon that the administrator places on their desktops to install the application.

#### **Procedure**

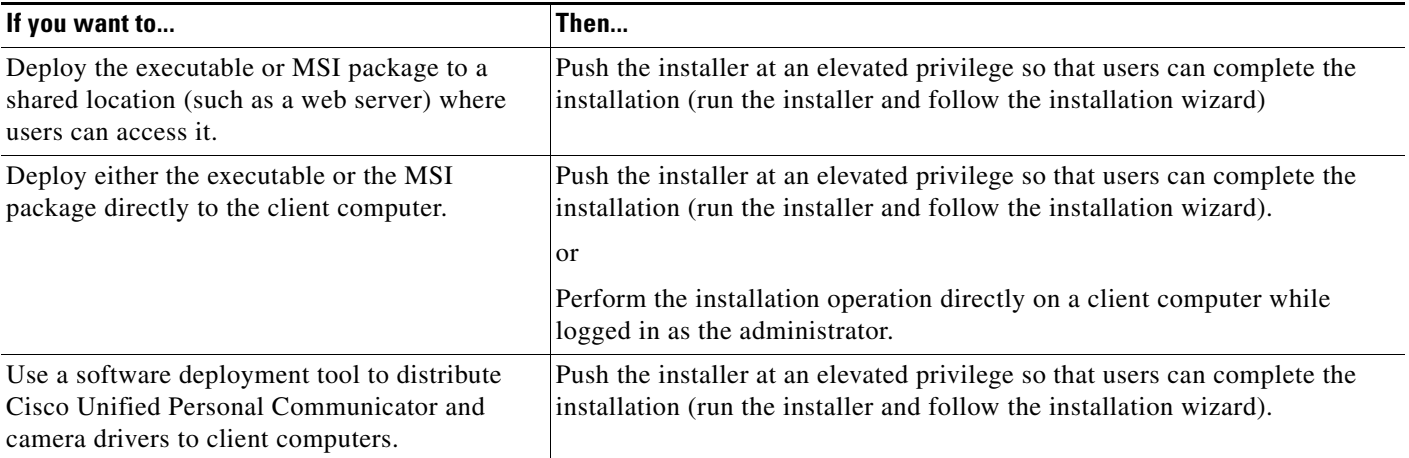

П

Π

 $\mathbf{I}$ 

a ka

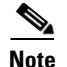

I

**Note** Localized camera driver software is released after the English release. Check the Cisco website for updates.

For languages other than English, if you deploy the Cisco VT Camera driver by using the MSI package, you must install a language locale by associating the locale .mst file to the TRANSFORMS parameter. For example, to install the French locale:

msiexec /i CiscoVTCameraDriverSetup.msi /qb+ TRANSFORMS="1036.mst"

See the table for supported .mst filenames.

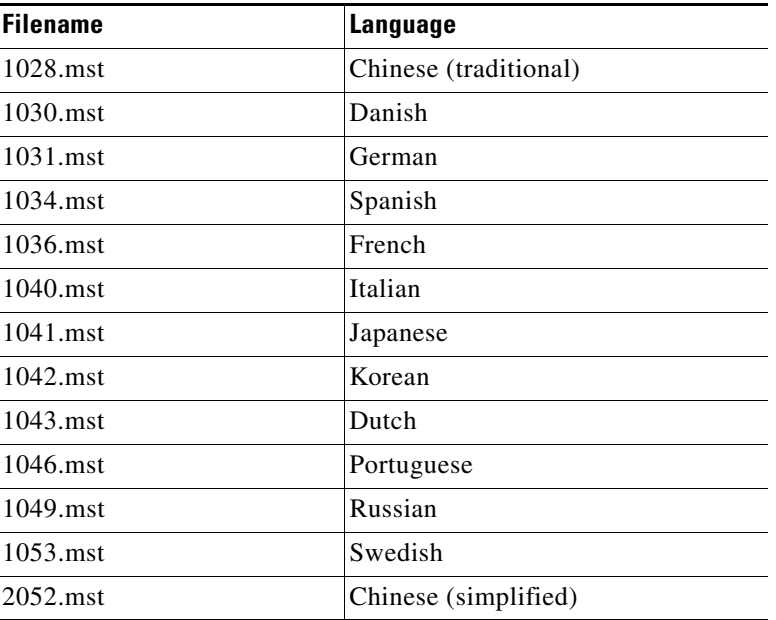

#### **Related Topics**

- [Installing the Application, page 4-5](#page-4-0)
- **•** [Updating the Application, page 4-6](#page-5-0)
- **•** [Information to Provide to Users, page 4-7](#page-6-1)

# <span id="page-4-0"></span>**Installing the Application**

ī

For detailed steps about installing the application and the camera drivers (Windows only), see the user guide:

[http://www.cisco.com/en/US/products/ps6844/products\\_user\\_guide\\_list.html](http://www.cisco.com/en/US/products/ps6844/products_user_guide_list.html)

 $\blacksquare$ 

# <span id="page-5-0"></span>**Updating the Application**

#### **Before You Begin**

Register for an account on Cisco.com so that you can access the software download site.

#### **Restrictions**

In a Windows environment, command-line options are not supported on upgrades. They are supported only on new installations.

#### **Procedure**

**Step 1** Download the latest available Cisco Unified Personal Communicator software from the Software Center:

<http://www.cisco.com/public/sw-center/sw-voice.shtml>

- **Step 2** For Windows, download the Cisco VT camera drivers from the Software Center also.
- **Step 3** Make the updated software available for deployment.
- **Step 4** For Mac OS, ask users to uninstall the previous version of Cisco Unified Personal Communicator by dragging the application icon to the Trash.

Ask users to drag the address book plug-in to the Trash. For details, see the Cisco Unified Personal Communicator user guide:

[http://www.cisco.com/en/US/products/ps6844/products\\_user\\_guide\\_list.html](http://www.cisco.com/en/US/products/ps6844/products_user_guide_list.html)

**Step 5** Ask users to follow the steps in the user guide to upgrade the application.

[http://www.cisco.com/en/US/products/ps6844/products\\_user\\_guide\\_list.html](http://www.cisco.com/en/US/products/ps6844/products_user_guide_list.html)

#### **Related Topics**

- **•** [Deploying the Application in a Mac OS Environment, page 4-4](#page-3-0)
- **•** [Deploying the Application and the Camera Drivers in a Microsoft Windows Environment, page 4-4](#page-3-1)

# <span id="page-5-1"></span>**Installation and Configuration of Headsets and Other Audio Devices**

Install and configure any audio devices that require drivers, such as sound cards or USB headsets. Follow the headset instructions that are supplied with the headset.

For information on establishing the audio device and the control panel settings, see the user guide for Cisco Unified Personal Communicator:

Ι

[http://www.cisco.com/en/US/products/ps6844/products\\_user\\_guide\\_list.html](http://www.cisco.com/en/US/products/ps6844/products_user_guide_list.html)

For information about supported headsets and other audio devices, see the release notes:

[http://www.cisco.com/en/US/products/ps6844/prod\\_release\\_notes\\_list.html](http://www.cisco.com/en/US/products/ps6844/prod_release_notes_list.html)

#### **Related Topics**

**•** [Use of Third-Party Headsets with Cisco Unified Personal Communicator, page 4-7](#page-6-0)

П

ι

I

ı

Г

# <span id="page-6-0"></span>**Use of Third-Party Headsets with Cisco Unified Personal Communicator**

While Cisco does perform basic testing of third-party headsets for use with the Cisco Unified Personal Communicator application, it is ultimately the responsibility of the customer to test this equipment in their own environment to determine suitable performance. Because of the many inherent environmental and hardware inconsistencies in the locations where this application is deployed, there is not a single *best* solution that is optimal for all environments.

Before customers begin deploying any headsets (especially deployment in quantity) in their production network, Cisco recommends thorough testing at the customer site to check for voice quality issues, especially hum and echo.

The primary reason that support of a headset would be inappropriate for an installation is the potential for an audible hum. This hum can either be heard by the remote party or by both the remote party and this application user. Causes for this humming sound range from electrical lights near the computer to the computer power source itself. In some cases, a hum heard on a headset plugged directly into the computer Universal Serial Bus (USB) port might be reduced or eliminated by using a powered USB hub.

In some instances, the mechanics or electronics of various headsets can cause remote parties to hear an echo of their own voice when speaking to Cisco Unified Personal Communicator users. The application user will not be aware of this echo.

Finally, some analog headsets do not match the electrical characteristics for which some soundcards are designed. The microphones on such headsets are frequently too sensitive, even when the input levels in Cisco Unified Personal Communicator are reduced to their lowest values. The users of such headsets will sound distorted to remote parties.

It is important to ask Cisco Unified Personal Communicator users whether a particular headset sounds good to them. In addition, ask remote parties about the reception from this application when they use a particular headset.

#### **Related Topics**

**•** [Installation and Configuration of Headsets and Other Audio Devices, page 4-6](#page-5-1)

# <span id="page-6-1"></span>**Information to Provide to Users**

After Cisco Unified Personal Communicator is deployed, provide the information listed in the table to users.

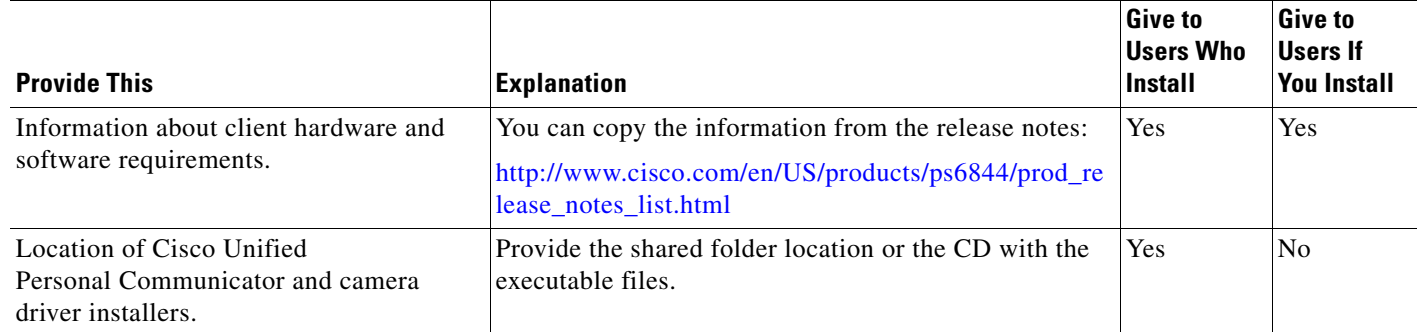

I

 $\blacksquare$ 

 $\blacksquare$ 

ı

 $\blacksquare$ 

 $\mathsf I$ 

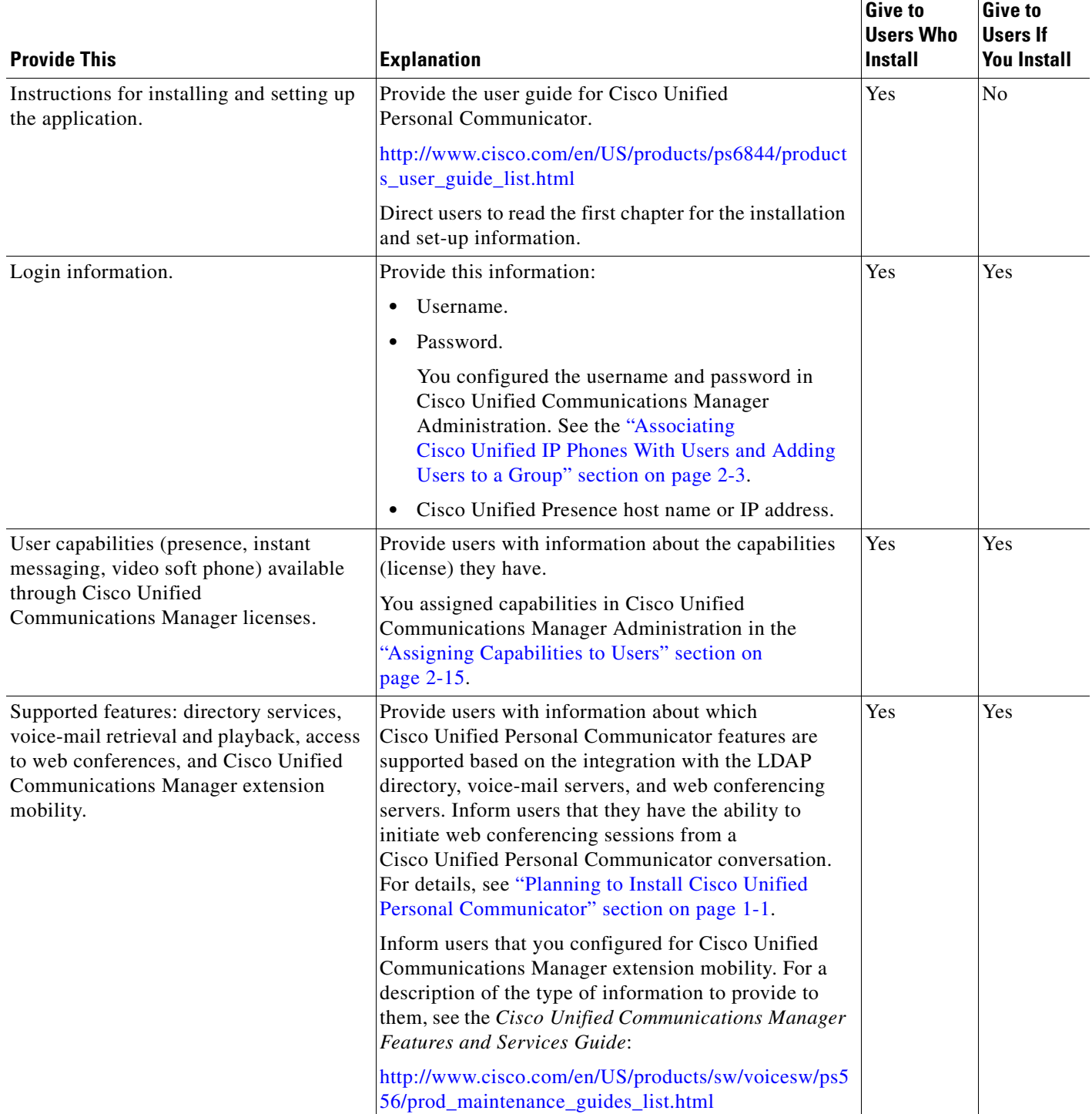

 $\mathbf I$ 

n

 $\blacksquare$ 

 $\begin{array}{c} \rule{0pt}{2.5ex} \rule{0pt}{2.5ex} \rule{0$ 

 $\overline{\phantom{a}}$ 

I

 $\mathbf{I}$ 

 $\begin{array}{c} \hline \end{array}$ 

 $\frac{1}{1}$ 

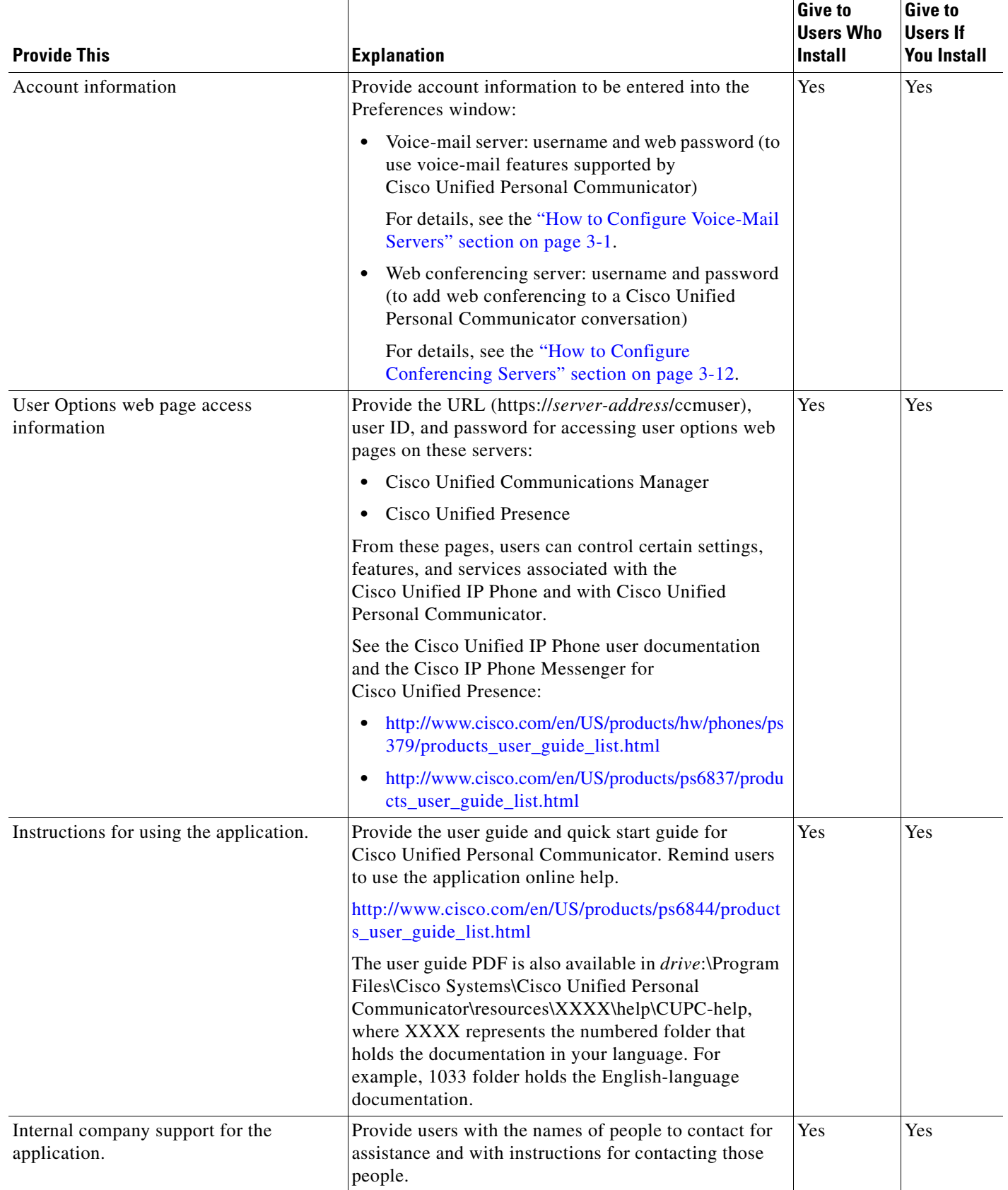

**Information to Provide to Users**

**The Co** 

 $\mathbf l$ 

 $\mathsf I$ 

#### **Installation and Configuration Guide for Cisco Unified Personal Communicator Release 7.0**

n

 $\begin{array}{c} \rule{0pt}{2.5ex} \rule{0pt}{2.5ex} \rule{0$